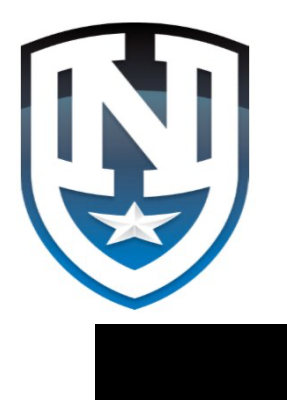

# NORTHSTAR STUDENT ENROLLMENT

*Enroll* 

*Re-Enroll* 

*Update Information* 

*Communicate* 

*Automate* 

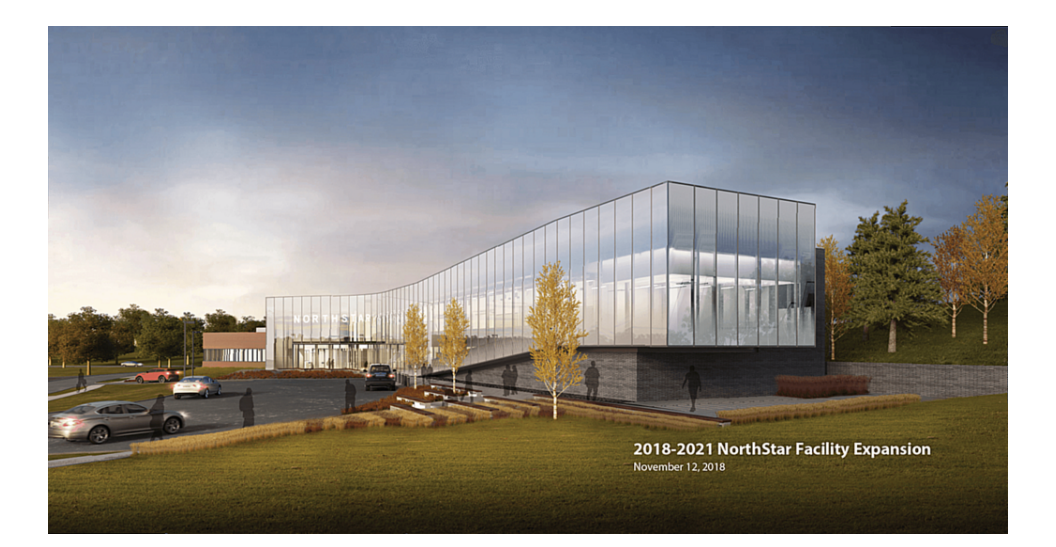

## *How to:*

*Sign-in to Student Profile Enroll New Student Fill out Enrollment Information Provide Medical Information Provide Contact and Pickup Authorizations Navigate the student Profile Page Make on-line payments* 

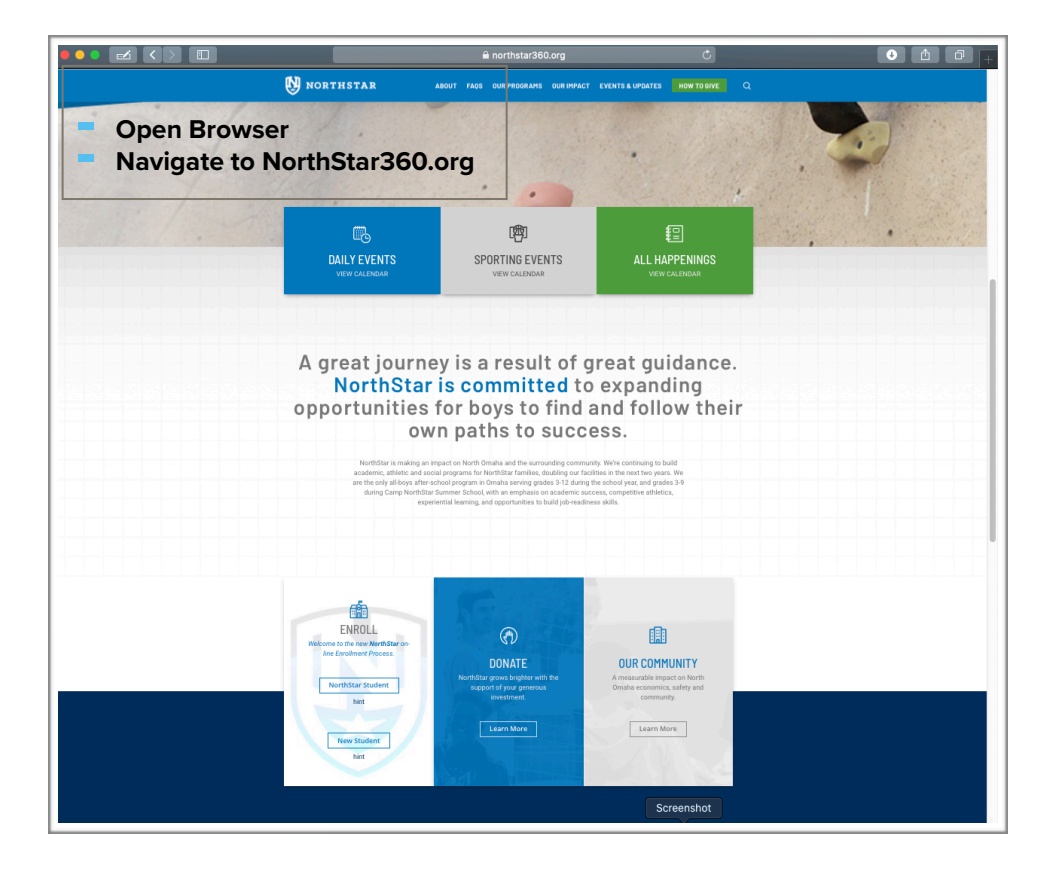

- Select NorthStar Student if:
	- Student is returning
	- Student is already enrolled
	- You have additional students to Enroll
	- To go to the Student Profile
- Select New Student if:
	- Student has never attended **NorthStar**

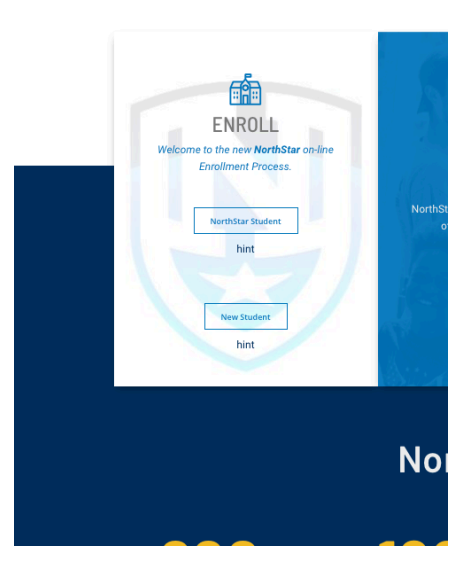

### New Student

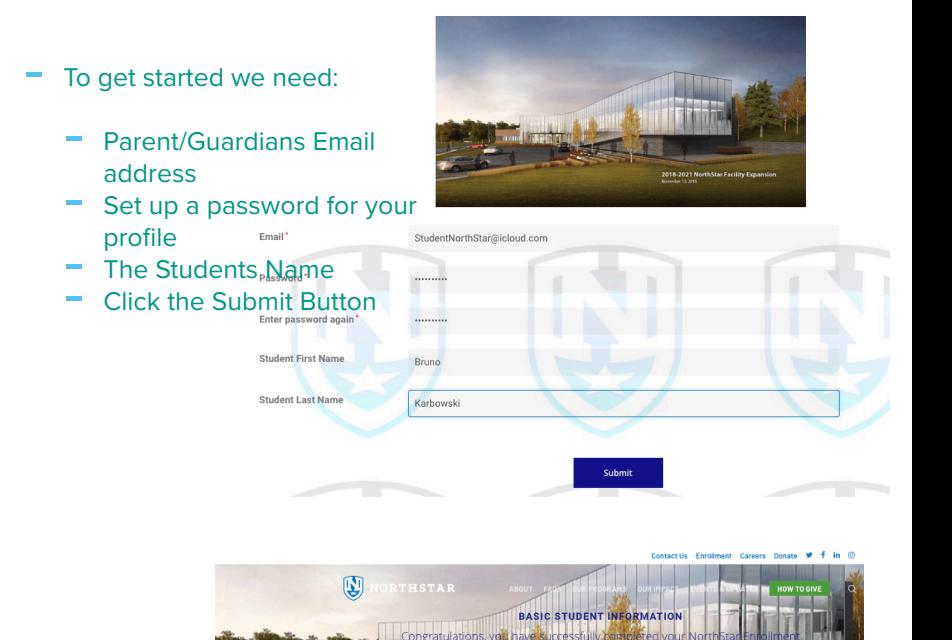

BASIC STUDENT INFORMATION

ary NorthStar boy does not participate in every opportunity, each boy has a

A full NorthStar experience consists of these four areas:

artina elance s - supporti<br><mark>ving -</mark> Provic ing experiences that are both enriching and re etics -- offering both competitive and non-competitive sports opprotuniti

of Bossed - discours sing advanture through come int learnin

MorthStar@icloud.com tar Assigned Student Luser id auto popul

on the Release of Information form

#### This Student attends an ODS School

#### nt attends a Private or Par

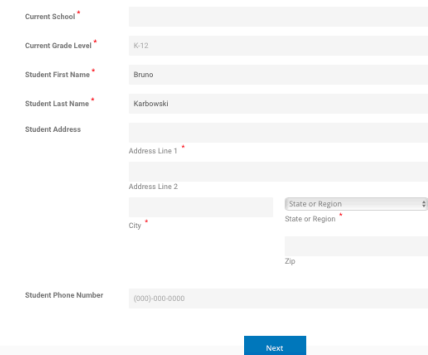

### Basic Student Information

- You will automatically be directed to the Basic Student Info Page
- Some fields will already be filled from information you have already entered
- The " \* " symbol indicates a required field, you will not be able to move on if required information is missing.

Click on the appropriate statement below to access the Release of Information form.

evel<sup>\*</sup>  $me<sup>*</sup>$ me<sup>\*</sup>

**Vumber** 

When selecting the response to this question an additional page will open with correct Release of This Student attends a Private or Parochial School. information form.

This Student attends an OPS School.

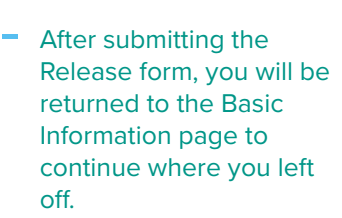

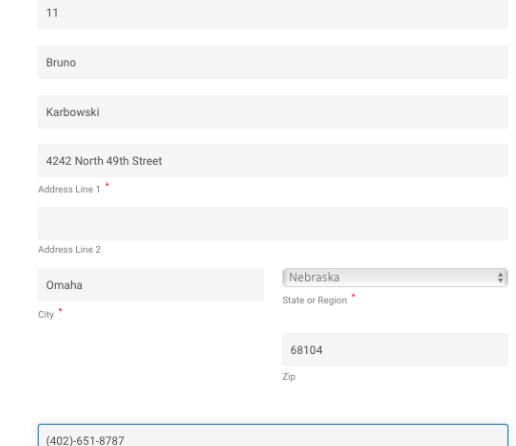

### Student Demographics Financial Info

Note: There is a status bar on this page and every other page after to show progress towards completion.

- First we collect some additional Student information
- Then they switch to Parent/ Guardian information

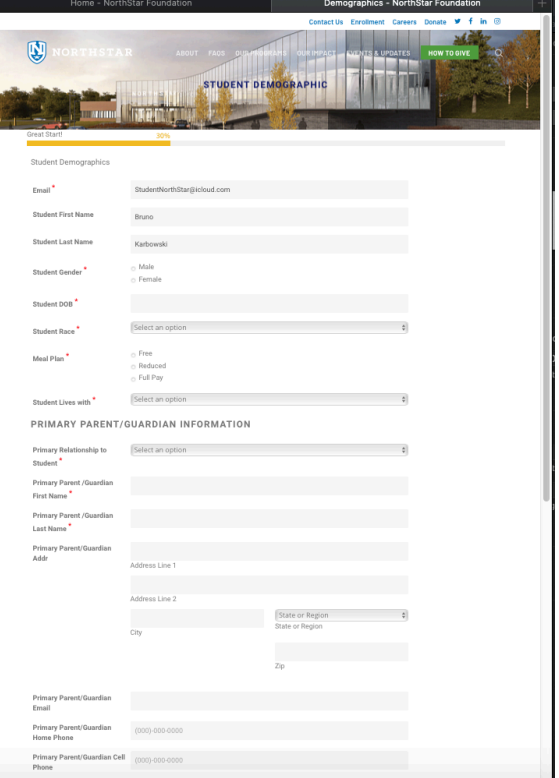

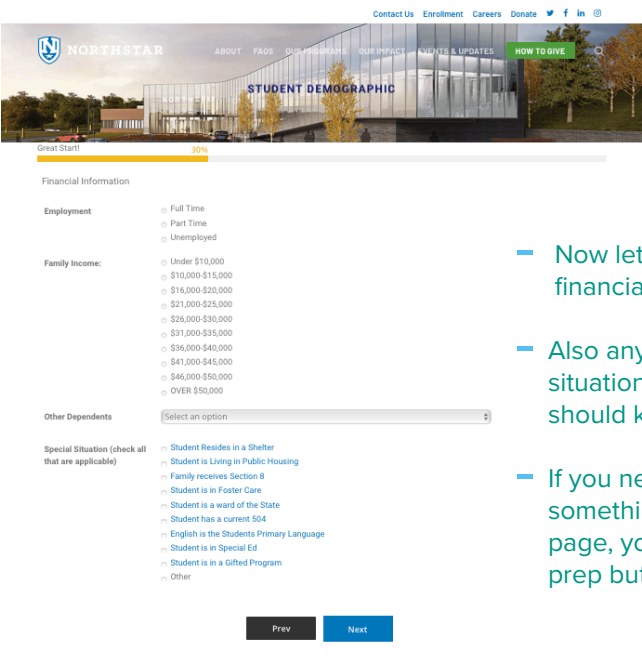

- Now lets collect a bit of financial information
- Also any special living situations or programs we should know about.
- If you need to change something on a previous page, you can now use the prep button

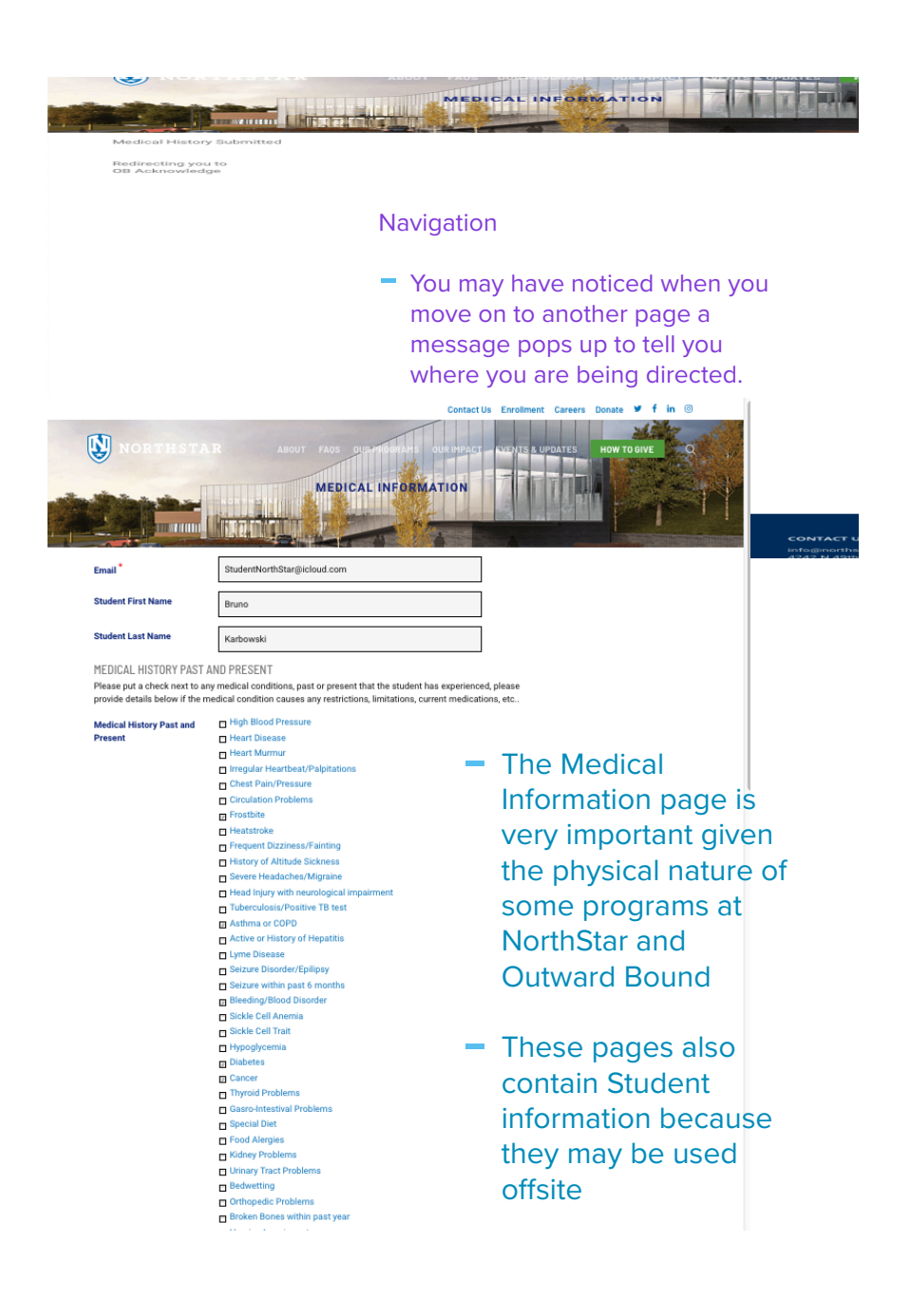

#### ALLERGIES

List all Allergies this student has, include Medine, foods, insect bites/stings, environmental, etc.

(Please click the Add button beneath the field to enter additional items. To remove an item you can use the<br>delete located below the field.)

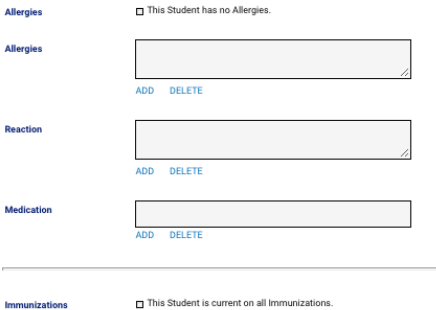

MEDICATION

Please list all medications taken or changed within the past 3 months. Also list OTC, inhalers, herbal<br>supplements etc.

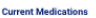

This Student does not currently take any Medications.

Please click the Add button located beneath the field to enter additional items. If you r<br>you can use the delete located below the field.

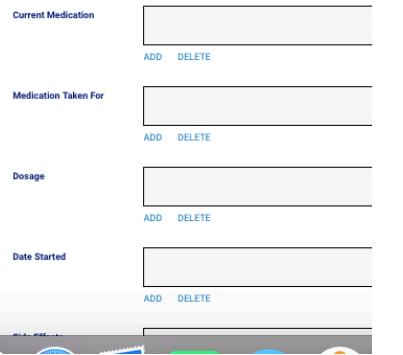

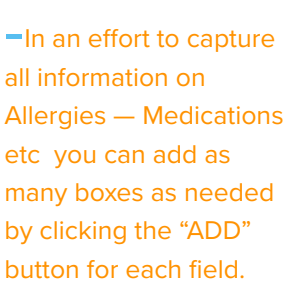

### -You can also remove these fields using the

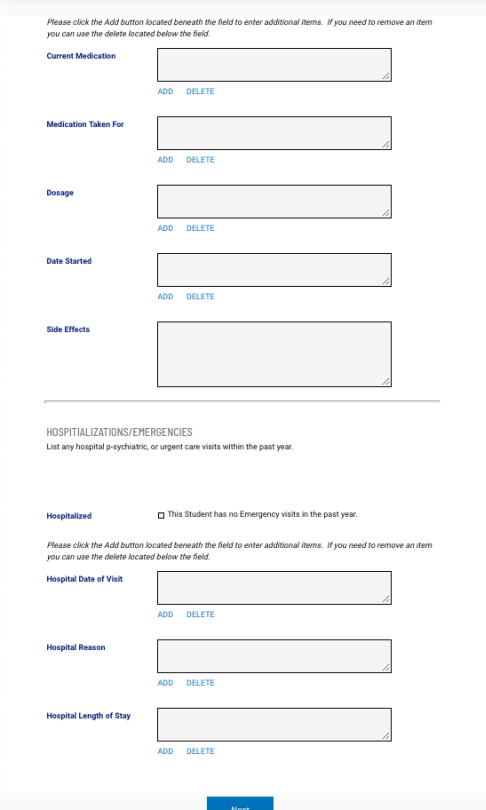

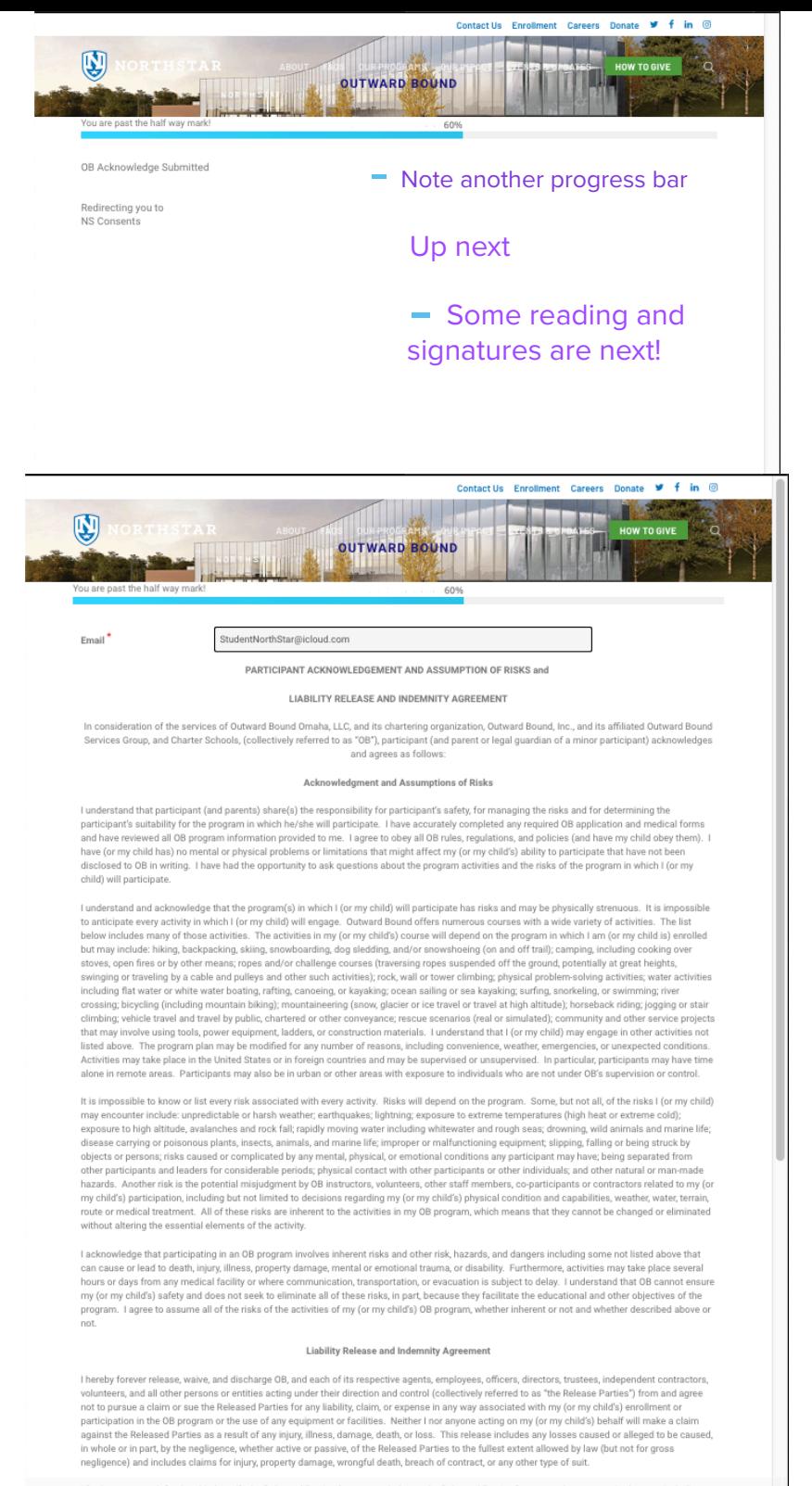

I further agree to defend and indemnify the Released Parties (to pay or reimburse the Released Parties for money they are required to pay, including attorney's fees and costs) with respect to any and all claims brought by or on behalf of me, my child, a family member, personal representative, estate nt, or any other person for any claims related to my (or my child's) enroll

# *NORTHSTAR DECLARATIONS PLEASE READ AND ACKNOWLEDGE*

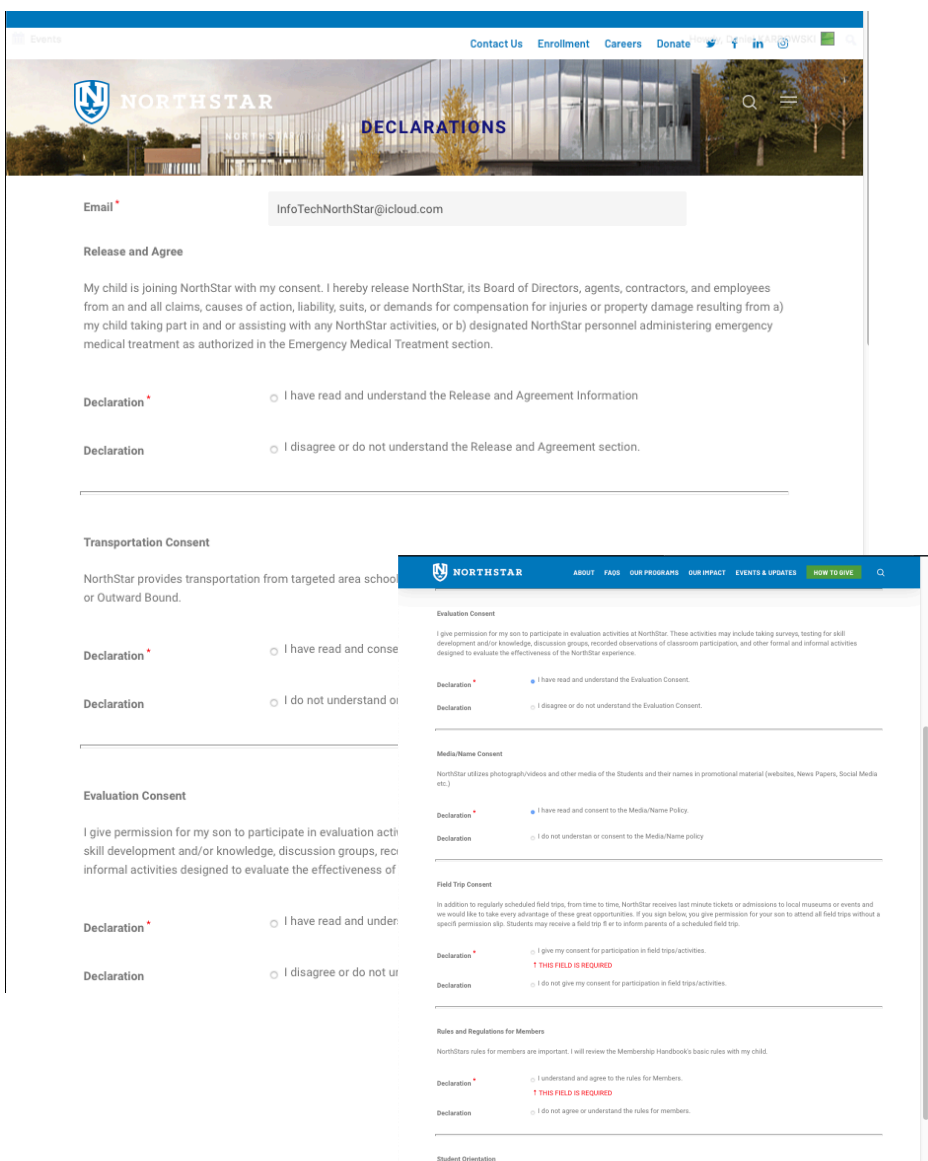

- Enrollment is contingent upon acceptance of policies and rules, you will see the errors on the right if not checked. Please contact Administration for additional information if needed.

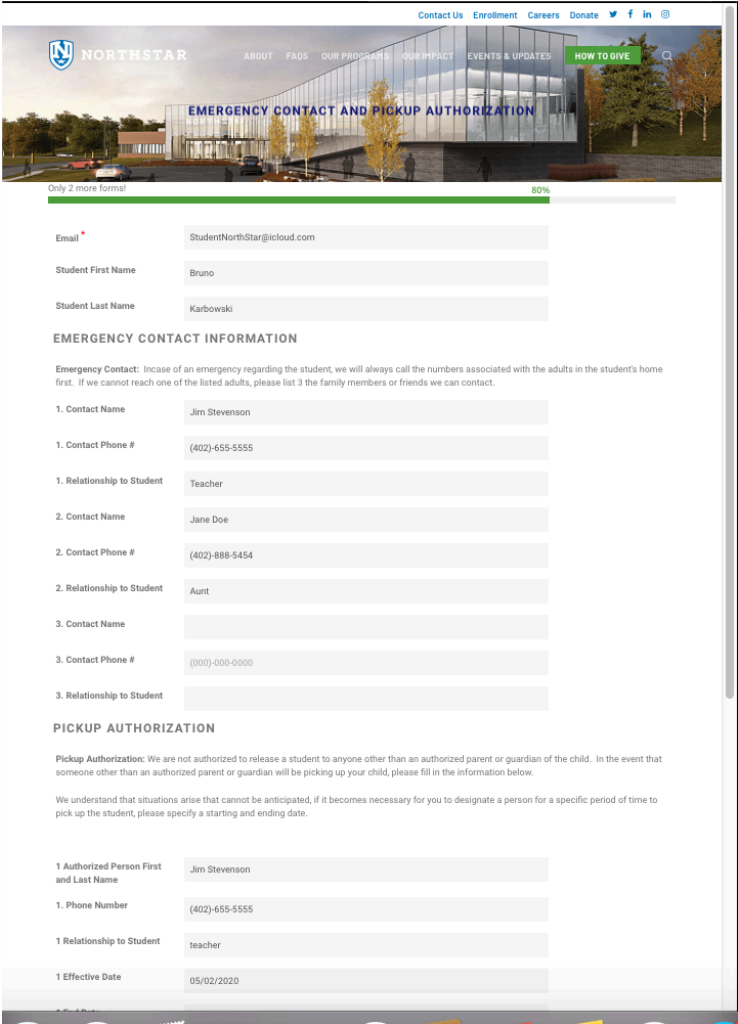

- Provide Emergency Contacts and Pickup Auth.
- This form can be updated on your profile page for special situations ore one time changes.

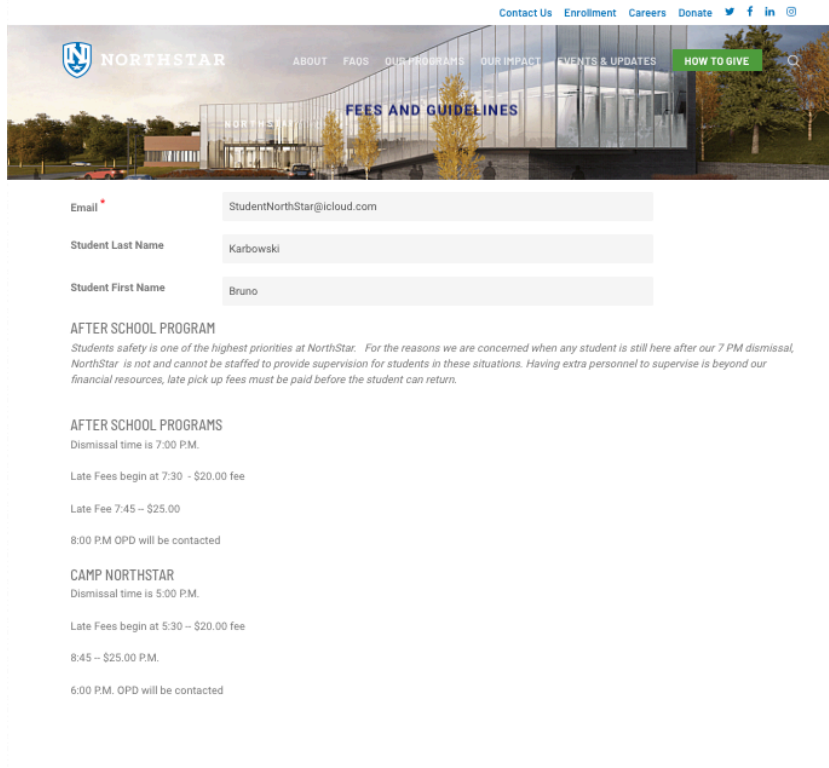

Declaration

- I have read, understand, and agree to the Late Pick Up guidlines

#### CAMP REGISTRATION GUIDELINES

To reserve a summer spot in Camp NorthStar a parents registered in the after-school program will need to complete a confirmation form during the month of April if you register and do not have an outstanding balance at that time there will be no additional charge to attend.

The deadline to register for camp NorthStar is April 30. If you register after April 30, you will be placed on a waiting list and the additional fee of \$25 will be required if accepted

Declaration

n I have read understand and agree to the Camp NorthStar deadlines.

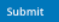

- Fees and Guidelines
- $-$  This is the last form in the enrollment process.
- $-$  Next you will be taken to your Student profile Portal.

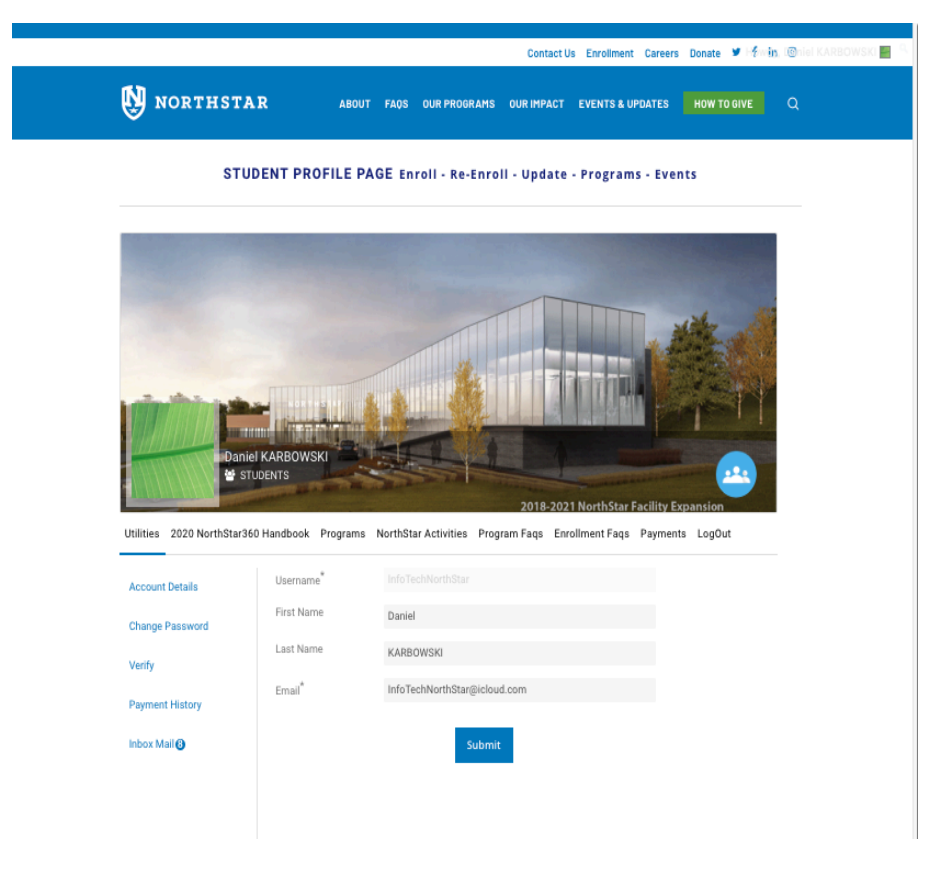

Student Profile Page

- This page is your access point to all your students information. You have links across the top and along the side to access information or update information. -

- View Payment information. -
- **–**<br>– Make payments for Registration Fees or other Fees.<br>– -
- -<br>- Check out the Events Calendar<br>--
- Update your students information -
- Access the Handbook and much more

and much more

# *Coming Soon! PayPal on-line payments!*

*(Until PayPal payments are implemented, contact a NorthStar sta*ff *member for current payment options, we can still process Credit Cards and Cash payments)*

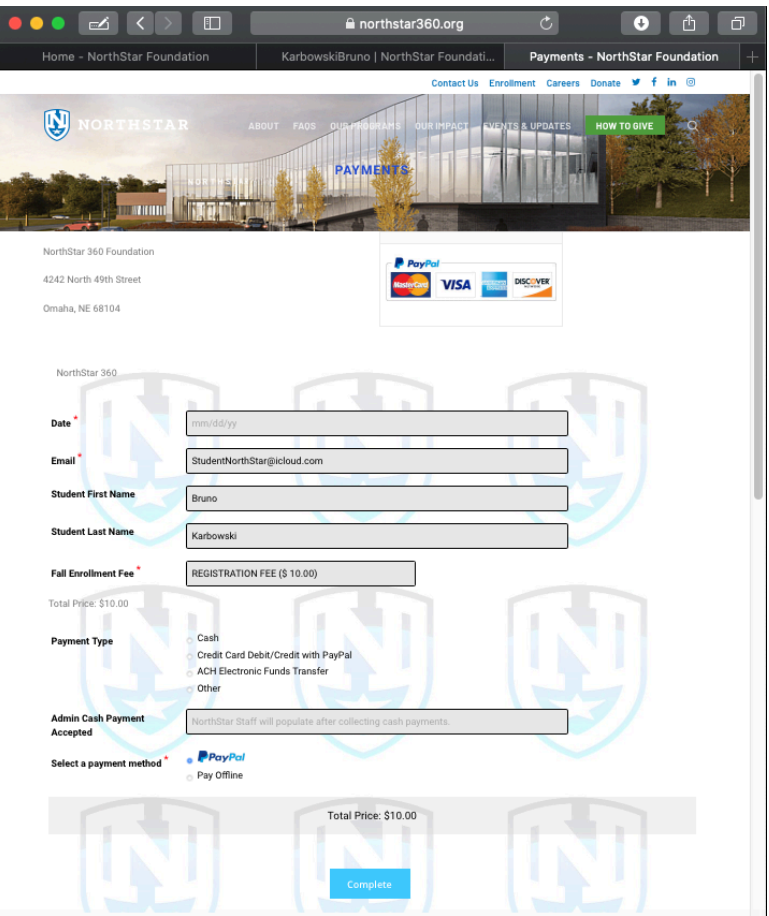